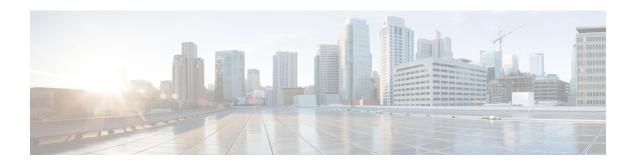

# **Configuring EIGRP**

This chapter describes how to configure the Enhanced Interior Gateway Routing Protocol (EIGRP) on the Cisco NX-OS device.

- About EIGRP, on page 1
- Prerequisites for EIGRP, on page 8
- Guidelines and Limitations for EIGRP, on page 8
- Default Settings, on page 10
- Configuring Basic EIGRP, on page 11
- Configuring Advanced EIGRP, on page 16
- Configuring Virtualization for EIGRP, on page 32
- Verifying the EIGRP Configuration, on page 34
- Monitoring EIGRP, on page 34
- Configuration Examples for EIGRP, on page 34
- Related Topics, on page 35
- Additional References, on page 35

## **About EIGRP**

EIGRP combines the benefits of distance vector protocols with the features of link-state protocols. EIGRP sends out periodic Hello messages for neighbor discovery. Once EIGRP learns a new neighbor, it sends a one-time update of all the local EIGRP routes and route metrics. The receiving EIGRP router calculates the route distance based on the received metrics and the locally assigned cost of the link to that neighbor. After this initial full route table update, EIGRP sends incremental updates to only those neighbors affected by the route change. This process speeds convergence and minimizes the bandwidth used by EIGRP.

## **EIGRP Components**

EIGRP has the following basic components:

- Reliable Transport Protocol
- Neighbor Discovery and Recovery
- Diffusing Update Algorithm

## **Reliable Transport Protocol**

The Reliable Transport Protocol guarantees ordered delivery of EIGRP packets to all neighbors. (See the Neighbor Discovery and Recovery section.) The Reliable Transport Protocol supports an intermixed transmission of multicast and unicast packets. The reliable transport can send multicast packets quickly when unacknowledged packets are pending. This provision helps to ensure that the convergence time remains low for various speed links. See the Configuring Advanced EIGRP, on page 16 section for details about modifying the default timers that control the multicast and unicast packet transmissions.

The Reliable Transport Protocol includes the following message types:

- Hello—Used for neighbor discovery and recovery. By default, EIGRP sends a periodic multicast Hello message on the local network at the configured hello interval. By default, the hello interval is 5 seconds.
- Acknowledgment—Verify reliable reception of Updates, Queries, and Replies.
- Updates—Send to affected neighbors when routing information changes. Updates include the route destination, address mask, and route metrics such as delay and bandwidth. The update information is stored in the EIGRP topology table.
- Queries and Replies—Sent as part of the Diffusing Update Algorithm used by EIGRP.

## **Neighbor Discovery and Recovery**

EIGRP uses the Hello messages from the Reliable Transport Protocol to discover neighboring EIGRP routers on directly attached networks. EIGRP adds neighbors to the neighbor table. The information in the neighbor table includes the neighbor address, the interface it was learned on, and the hold time, which indicates how long EIGRP should wait before declaring a neighbor unreachable. By default, the hold time is three times the hello interval or 15 seconds.

EIGRP sends a series of Update messages to new neighbors to share the local EIGRP routing information. This route information is stored in the EIGRP topology table. After this initial transmission of the full EIGRP route information, EIGRP sends Update messages only when a routing change occurs. These Update messages contain only the new or changed information and are sent only to the neighbors affected by the change. See the EIGRP Route Updates section.

EIGRP also uses the Hello messages as a keepalive to its neighbors. As long as Hello messages are received, Cisco NX-OS can determine that a neighbor is alive and functioning.

## **Diffusing Update Algorithm**

The Diffusing Update Algorithm (DUAL) calculates the routing information based on the destination networks in the topology table. The topology table includes the following information:

- IPv4 or IPv6 address/mask—The network address and network mask for this destination.
- Successors—The IP address and local interface connection for all feasible successors or neighbors that advertise a shorter distance to the destination than the current feasible distance.
- Feasibility distance (FD)—The lowest calculated distance to the destination.

DUAL uses the distance metric to select efficient, loop-free paths. DUAL selects routes to insert into the unicast Routing Information Base (RIB) based on feasible successors. When a topology change occurs, DUAL looks for feasible successors in the topology table. If there are feasible successors, DUAL selects the feasible successor with the lowest feasible distance and inserts that into the unicast RIB, avoiding unnecessary recomputation.

When there are no feasible successors but there are neighbors advertising the destination, DUAL transitions from the passive state to the active state and triggers a recomputation to determine a new successor or next-hop router to the destination. The amount of time required to recompute the route affects the convergence time. EIGRP sends Query messages to all neighbors, searching for feasible successors. Neighbors that have a feasible successor send a Reply message with that information. Neighbors that do not have feasible successors trigger a DUAL recomputation.

## **EIGRP Route Updates**

When a topology change occurs, EIGRP sends an Update message with only the changed routing information to affected neighbors. This Update message includes the distance information to the new or updated network destination.

The distance information in EIGRP is represented as a composite of available route metrics, including bandwidth, delay, load utilization, and link reliability. Each metric has an associated weight that determines if the metric is included in the distance calculation. You can configure these metric weights. You can fine-tune link characteristics to achieve optimal paths, but we recommend that you use the default settings for most configurable metrics.

## **Internal Route Metrics**

Internal routes are routes that occur between neighbors within the same EIGRP autonomous system. These routes have the following metrics:

- Next hop—The IP address of the next-hop router.
- Delay—The sum of the delays configured on the interfaces that make up the route to the destination network. The delay is configured in tens of microseconds.
- Bandwidth—The calculation from the lowest configured bandwidth on an interface that is part of the route to the destination.

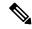

Note

Cisco recommends that you use the default bandwidth value. This bandwidth parameter is also used by EIGRP.

- MTU—The smallest maximum transmission unit value along the route to the destination.
- Hop count—The number of hops or routers that the route passes through to the destination. This metric is not directly used in the DUAL computation.
- Reliability—An indication of the reliability of the links to the destination.
- Load—An indication of how much traffic is on the links to the destination.

By default, EIGRP uses the bandwidth and delay metrics to calculate the distance to the destination. You can modify the metric weights to include the other metrics in the calculation.

## Wide Metrics

EIGRP supports wide (64-bit) metrics to improve route selection on higher-speed interfaces or bundled interfaces. Routers supporting wide metrics can interoperate with routers that do not support wide metrics as follows:

- A router that supports wide metrics—Adds local wide metrics values to the received values and sends the information on.
- A router that does not support wide metrics—Sends any received metrics on without changing the values.

EIGRP uses the following equation to calculate path cost with wide metrics:

metric = [k1 x bandwidth + (k2 x bandwidth)/(256 - load) + k3 x delay + k6 x extended attributes] x [k5/(reliability + k4)]

Since the unicast RIB cannot support 64-bit metric values, EIGRP wide metrics uses the following equation with a RIB scaling factor to convert the 64-bit metric value to a 32-bit value:

RIB Metric = (Wide Metric / RIB scale value)

where the RIB scale value is a configurable parameter.

EIGRP wide metrics introduce the following two new metric values represented as k6 in the EIGRP metrics configuration:

- Jitter—Measured in microseconds and accumulated across all links in the route path.
- Energy—Measured in watts per kilobit and accumulated across all links in the route path.

EIGRP prefers a path with low or no jitter or energy metric values over a path with higher values.

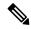

Note

EIGRP wide metrics are sent with a TLV version of 2. For more information, see the Enabling Wide Metrics section.

## **External Route Metrics**

External routes are routes that occur between neighbors in different EIGRP autonomous systems. These routes have the following metrics:

- Next hop—The IP address of the next-hop router.
- Router ID—The router ID of the router that redistributed this route into EIGRP.
- AS number—The autonomous system number of the destination.
- Protocol ID—A code that represents the routing protocol that learned the destination route.
- Tag—An arbitrary tag that can be used for route maps.
- Metric—The route metric for this route from the external routing protocol.

## **EIGRP** and the Unicast RIB

EIGRP adds all learned routes to the EIGRP topology table and the unicast RIB. When a topology change occurs, EIGRP uses these routes to search for a feasible successor. EIGRP also listens for notifications from the unicast RIB for changes in any routes redistributed to EIGRP from another routing protocol.

## **Advanced EIGRP**

You can use the advanced features of EIGRP to optimize your EIGRP configuration.

## **Address Families**

EIGRP supports both IPv4 and IPv6 address families. For backward compatibility, you can configure EIGRPv4 in route configuration mode or in IPv4 address family mode. You must configure EIGRP for IPv6 in address family mode.

Address family configuration mode includes the following EIGRP features:

- Authentication
- · AS number
- Default route
- Metrics
- Distance
- · Graceful restart
- Logging
- · Load balancing
- Redistribution
- Router ID
- Stub router
- Timers

You cannot configure the same feature in more than one configuration mode. For example, if you configure the default metric in router configuration mode, you cannot configure the default metric in address family mode.

## **Authentication**

You can configure authentication on EIGRP messages to prevent unauthorized or invalid routing updates in your network. EIGRP authentication supports MD5 authentication digest.

You can configure the EIGRP authentication per virtual routing and forwarding (VRF) instance or interface using keychain management for the authentication keys. Keychain management allows you to control changes to the authentication keys used by MD5 authentication digest. See the *Cisco Nexus 9000 Series NX-OS Security Configuration Guide* for more details about creating keychains.

For MD5 authentication, you configure a password that is shared at the local router and all remote EIGRP neighbors. When an EIGRP message is created, Cisco NX-OS creates an MD5 one-way message digest based on the message itself and the encrypted password and sends this digest along with the EIGRP message. The receiving EIGRP neighbor validates the digest using the same encrypted password. If the message has not changed, the calculation is identical, and the EIGRP message is considered valid.

MD5 authentication also includes a sequence number with each EIGRP message that is used to ensure that no message is replayed in the network.

## **Stub Routers**

You can use the EIGRP stub routing feature to improve network stability, reduce resource usage, and simplify stub router configuration. Stub routers connect to the EIGRP network through a remote router. See the Stub Routing section.

When using EIGRP stub routing, you need to configure the distribution and remote routers to use EIGRP and configure only the remote router as a stub. EIGRP stub routing does not automatically enable summarization on the distribution router. In most cases, you need to configure summarization on the distribution routers.

Without EIGRP stub routing, even after the routes that are sent from the distribution router to the remote router have been filtered or summarized, a problem might occur. For example, if a route is lost somewhere in the corporate network, EIGRP could send a query to the distribution router. The distribution router could then send a query to the remote router even if routes are summarized. If a problem communicating over the WAN link between the distribution router and the remote router occurs, EIGRP could get stuck in an active condition and cause instability elsewhere in the network. EIGRP stub routing allows you to prevent queries to the remote router.

## **Route Summarization**

You can configure a summary aggregate address for a specified interface. Route summarization simplifies route tables by replacing a number of more-specific addresses with an address that represents all the specific addresses. For example, you can replace 10.1.1.0/24, 10.1.2.0/24, and 10.1.3.0/24 with one summary address, 10.1.0.0/16.

If more specific routes are in the routing table, EIGRP advertises the summary address from the interface with a metric equal to the minimum metric of the more specific routes.

In case of process restart or system switchover, the summary address can cause traffic loss. The traffic loss will be seen on the PEER where traffic is routed using the summary address.

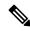

Note

EIGRP does not support automatic route summarization.

## **Route Redistribution**

You can use EIGRP to redistribute static routes, routes learned by other EIGRP autonomous systems, or routes from other protocols. You must configure a route map with the redistribution to control which routes are passed into EIGRP. A route map allows you to filter routes based on attributes such as the destination, origination protocol, route type, route tag, and so on. See Configuring Route Policy Manager.

You also configure the default metric that is used for all imported routes into EIGRP.

You use distribute lists to filter routes from routing updates. These filtered routes are applied to each interface with the **ip distribute-list eigrp** command.

## **Load Balancing**

You can use load balancing to allow a router to distribute traffic over all the router network ports that are the same distance from the destination address. Load balancing increases the usage of network segments, which increases effective network bandwidth.

Cisco NX-OS supports the Equal Cost Multiple Paths (ECMP) feature with up to 16 equal-cost paths in the EIGRP route table and the unicast RIB. You can configure EIGRP to load balance traffic across some or all of those paths.

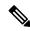

Note

EIGRP in Cisco NX-OS does not support unequal cost load balancing.

## **Split Horizon**

You can use split horizon to ensure that EIGRP never advertises a route out of the interface where it was learned.

Split horizon is a method that controls the sending of EIGRP update and query packets. When you enable split horizon on an interface, Cisco NX-OS does not send update and query packets for destinations that were learned from this interface. Controlling update and query packets in this manner reduces the possibility of routing loops.

Split horizon with poison reverse configures EIGRP to advertise a learned route as unreachable back through the interface from which EIGRP learned the route.

EIGRP uses split horizon or split horizon with poison reverse in the following scenarios:

- Exchanging topology tables for the first time between two routers in startup mode.
- Advertising a topology table change.
- · Sending a Query message.

By default, the split horizon feature is enabled on all interfaces.

### **BFD**

This feature supports bidirectional forwarding detection (BFD) for IPv4 and IPv6. BFD is a detection protocol designed to provide fast forwarding-path failure detection times. BFD provides subsecond failure detection between two adjacent devices and can be less CPU-intensive than protocol hello messages because some of the BFD load can be distributed onto the data plane on supported modules. See the Cisco Nexus 9000 Series NX-OS Interfaces Configuration Guide for more information.

## **Virtualization Support**

EIGRP supports virtual routing and forwarding instances (VRFs).

## **Graceful Restart and High Availability**

Cisco NX-OS supports nonstop forwarding and graceful restart for EIGRP.

You can use nonstop forwarding for EIGRP to forward data packets along known routes in the FIB while the EIGRP routing protocol information is being restored following a failover. With nonstop forwarding (NSF), peer networking devices do not experience routing flaps. During failover, data traffic is forwarded through intelligent modules while the standby supervisor becomes active.

If a Cisco NX-OS system experiences a cold reboot, the device does not forward traffic to the system and removes the system from the network topology. In this scenario, EIGRP experiences a stateless restart, and

all neighbors are removed. Cisco NX-OS applies the startup configuration, and EIGRP rediscovers the neighbors and shares the full EIGRP routing information again.

A dual-supervisor platform that runs Cisco NX-OS can experience a stateful supervisor switchover. Before the switchover occurs, EIGRP uses a graceful restart to announce that EIGRP will be unavailable for some time. During a switchover, EIGRP uses nonstop forwarding to continue forwarding traffic based on the information in the FIB, and the system is not taken out of the network topology.

The graceful restart-capable router uses Hello messages to notify its neighbors that a graceful restart operation has started. When a graceful restart-aware router receives a notification from a graceful restart-capable neighbor that a graceful restart operation is in progress, both routers immediately exchange their topology tables. The graceful restart-aware router performs the following actions to assist the restarting router as follows:

- The router expires the EIGRP Hello hold timer to reduce the time interval set for Hello messages. This process allows the graceful restart-aware router to reply to the restarting router more quickly and reduces the amount of time required for the restarting router to rediscover neighbors and rebuild the topology table.
- The router starts the route-hold timer. This timer sets the period of time that the graceful restart-aware router will hold known routes for the restarting neighbor. The default time period is 240 seconds.
- The router notes in the peer list that the neighbor is restarting, maintains adjacency, and holds known routes for the restarting neighbor until the neighbor signals that it is ready for the graceful restart-aware router to send its topology table or the route-hold timer expires. If the route-hold timer expires on the graceful restart-aware router, the graceful restart-aware router discards held routes and treats the restarting router as a new router that joins the network and reestablishes adjacency.

After the switchover, Cisco NX-OS applies the running configuration, and EIGRP informs the neighbors that it is operational again.

## **Multiple EIGRP Instances**

Cisco NX-OS supports multiple instances of the EIGRP protocol that run on the same system. Every instance uses the same system router ID. You can optionally configure a unique router ID for each instance. For the number of supported EIGRP instances, see the Cisco Nexus 9000 Series NX-OS Verified Scalability Guide.

# **Prerequisites for EIGRP**

EIGRP has the following prerequisites:

• You must enable EIGRP (see the Enabling the EIGRP Feature section).

## **Guidelines and Limitations for EIGRP**

EIGRP has the following configuration guidelines and limitations:

- When you configure a table map, administrative distance of the routes and the metric, the configuration commands cause the EIGRP neighbors to flap. This is an expected behavior.
- Names in the prefix-list are case-insensitive. We recommend using unique names. Do not use the same name by modifying uppercase and lowercase characters. For example, CTCPrimaryNetworks and CtcPrimaryNetworks are not two different entries.

- A metric configuration (either through the default-metric configuration option or through a route map) is required for redistribution from any other protocol, connected routes, or static routes. See Configuring Route Policy Manager.
- For graceful restart, an NSF-aware router must be up and completely converged with the network before it can assist an NSF-capable router in a graceful restart operation.
- For graceful restart, an NSF-aware router must be up and completely converged with the network before it can assist an NSF-capable router in a graceful restart operation.
- For graceful restart, neighboring devices participating in the graceful restart must be NSF-aware or NSF-capable.
- Cisco NX-OS EIGRP is compatible with EIGRP in the Cisco IOS software.
- EIGRP is not supported in tunnel interfaces.
- Do not change the metric weights without a good reason. If you change the metric weights, you must apply the change to all EIGRP routers in the same autonomous system.
- A mix of standard metrics and wide metrics in an EIGRP network with interface speeds of 1 Gigabit or greater might result in suboptimal routing.
- · Consider using stubs for larger networks.
- Until NX-OS Release 10.3(3)F, EIGRP redistribute maximum-prefix feature is enabled by default with a default limit of 10000 (10K). Later releases don't have this configuration enabled by default, and an upgrade from NX-OS Release 10.3(3)F will remove this default configuration even if a user has explicitly configured the maximum-prefix value as 10000. Only when a user configures a limit other than 10000, the configuration will be present after upgrading from 10.3(3)F.
- Avoid redistribution between different EIGRP autonomous systems because the EIGRP vector metric
  will not be preserved.
- The **no** {**ip** | **ipv6**} **next-hop-self** command does not guarantee reachability of the next hop.
- The {ip | ipv6} passive-interface eigrp command suppresses neighbors from forming.
- Cisco NX-OS does not support IGRP or connecting IGRP and EIGRP clouds.
- Auto summarization is disabled by default and cannot be enabled.
- · Cisco NX-OS supports only IP.
- High availability is not supported with EIGRP aggressive timers.
- To configure non default aggressive hello timers, it is recommended to use BFD with EIGRP default timers.
- Beginning with Cisco NX-OS Release 9.3(4), if the filtered list is modified when redistributing routes into EIGRP and filtering prefixes with a route map or prefix list, all prefixes that are permitted by the filter, even those not touched, are refreshed in the EIGRP topology table. This refresh is signaled to all EIGRP routers in the query domain for this set of prefixes.
- Beginning with Cisco NX-OS Release 10.3(1)F, EIGRP is supported on the Cisco Nexus 9808 platform switches.
- With ASCII reload, VRF configuration is added automatically for all the VRFs under EIGRP

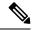

Note

If you are familiar with the Cisco IOS CLI, be aware that the Cisco NX-OS commands for this feature might differ from the Cisco IOS commands that you would use.

# **Default Settings**

The table lists the default settings for EIGRP parameters.

Table 1: Default Settings for EIGRP Parameters

| Parameters                              | Default                            |
|-----------------------------------------|------------------------------------|
| Administrative distance                 | • Internal routes—90               |
|                                         | • External routes—170              |
| Bandwidth percent                       | 50 percent                         |
| Default metric for redistributed routes | • Bandwidth—100000 Kb/s            |
|                                         | • Delay—100 (10-microsecond units) |
|                                         | • Reliability—255                  |
|                                         | • Loading—1                        |
|                                         | • MTU—1500                         |
| EIGRP feature                           | Disabled                           |
| Hello interval                          | 5 seconds                          |
| Hold time                               | 15 seconds                         |
| Equal-cost paths                        | 8                                  |
| Metric weights                          | 0 1 0 1 0 0 0                      |
| Next-hop address advertised             | IP address of local interface      |
| NSF convergence time                    | 120                                |
| NSF route-hold time                     | 240                                |
| NSF signal time                         | 20                                 |
| Redistribution                          | Disabled                           |
| Split horizon                           | Enabled                            |

# **Configuring Basic EIGRP**

Configuring Basic EIGRP.

## **Enabling the EIGRP Feature**

You must enable EIGRP before you can configure EIGRP.

### **SUMMARY STEPS**

- 1. configure terminal
- 2. [no] feature eigrp
- 3. (Optional) show feature
- 4. (Optional) copy running-config startup-config

## **DETAILED STEPS**

### **Procedure**

|        | Command or Action                                             | Purpose                                                         |
|--------|---------------------------------------------------------------|-----------------------------------------------------------------|
| Step 1 | configure terminal                                            | Enters global configuration mode.                               |
|        | Example:                                                      |                                                                 |
|        | <pre>switch# configure terminal switch(config)#</pre>         |                                                                 |
| Step 2 | [no] feature eigrp                                            | Enables the EIGRP feature.                                      |
|        | Example:                                                      | The <b>no</b> option disables the EIGRP feature and removes all |
|        | switch(config)# feature eigrp                                 | associated configurations.                                      |
| Step 3 | (Optional) show feature                                       | Displays information about enabled features.                    |
|        | Example:                                                      |                                                                 |
|        | switch(config)# show feature                                  |                                                                 |
| Step 4 | (Optional) copy running-config startup-config                 | Saves this configuration change.                                |
|        | Example:                                                      |                                                                 |
|        | <pre>switch(config)# copy running-config startup-config</pre> |                                                                 |

## **Creating an EIGRP Instance**

You can create an EIGRP instance and associate an interface with that instance. You assign a unique autonomous system number for this EIGRP process (see the Autonomous Systems section). Routes are not advertised or accepted from other autonomous systems unless you enable route redistribution.

## Before you begin

You must enable EIGRP (see the Enabling the EIGRP Feature section).

EIGRP must be able to obtain a router ID (for example, a configured loopback address), or you must configure the router ID option.

If you configure an instance tag that does not qualify as an AS number, you must configure the AS number explicitly or this EIGRP instance remains in the shutdown state. For IPv6, this number must be configured under the address family.

### **SUMMARY STEPS**

- 1. configure terminal
- 2. [no] router eigrp instance-tag
- **3.** (Optional) **autonomous-system** *as-number*
- 4. (Optional) log-adjacency-changes
- **5.** (Optional) **log-neighbor-warnings** [seconds]
- **6.** interface interface-type slot/port
- 7. {ip | ipv6} router eigrp instance-tag
- 8. (Optional) show {ip | ipv6} eigrp interfaces
- 9. (Optional) copy running-config startup-config

### **DETAILED STEPS**

|        | Command or Action                                                    | Purpose                                                                                                    |
|--------|----------------------------------------------------------------------|----------------------------------------------------------------------------------------------------|
| Step 1 | configure terminal                                                   | Enters global configuration mode.                                                                                                    |
|        | Example:                                                             |                                                                                                    |
|        | <pre>switch# configure terminal switch(config)#</pre>                |                                                                                                    |
| Step 2 | [no] router eigrp instance-tag                                       | Creates a new EIGRP process with the configured instance                                                                                                    |
|        | Example:                                                             | tag. The instance tag can be any case-sensitive, alphanumeric string up to 20 characters.                                                                                                    |
|        | <pre>switch(config)# router eigrp Test1 switch(config-router)#</pre> | If you configure an <i>instance-tag</i> that does not qualify as an AS number, you must use the <b>autonomous-system</b> command to configure the AS number explicitly, or this EIGRP instance will remain in the shutdown state. |
|        |                                                                      | Use the <b>no</b> option with this command to delete the EIGRP process and all associated configuration.                                                                                                    |
|        |                                                                      | Note You should also remove any EIGRP commands configured in interface mode if you remove the EIGRP process.                                                                                                    |
| Step 3 | (Optional) autonomous-system as-number                               | Configures a unique AS number for this EIGRP instance.                                                                                                    |
|        | Example:                                                             | The range is from 1 to 65535.                                                                                                    |

|        | Command or Action                                                                                                    | Purpose                                                                                                    |
|--------|----------------------------------------------------------------------------------------------------|----------------------------------------------------------------------------------------------------|
|        | switch(config-router)# autonomous-system 33                                                                                                    |                                                                                                    |
| Step 4 | (Optional) log-adjacency-changes  Example: switch (config-router) #                                                                                                    | Generates a system message whenever an adjacency changes state. This command is enabled by default.                                                                                                    |
| Step 5 | log-adjacency-changes  (Optional) log-neighbor-warnings [seconds]                                                                                                    | Generates a system message whenever a neighbor warning                                                                                                    |
| ·      | Example: switch(config-router)# log-neighbor-warnings                                                                                                    | occurs. You can configure the time between warning messages, from 1 to 65535, in seconds. The default is 10 seconds. This command is enabled by default.                                                                                                    |
| Step 6 | Required: interface interface-type slot/port                                                                                                    | Enters interface configuration mode. Use ? to determine the slot and port ranges.                                                                                                    |
|        | <pre>Example: switch(config-router)# interface ethernet 1/2 switch(config-if)#</pre>                                                                                                    |                                                                                                    |
| Step 7 | Required: {ip   ipv6} router eigrp instance-tag                                                                                                    | Associates this interface with the configured EIGRP process.                                                                                                    |
|        | Example:                                                                                                    | The instance tag can be any case-sensitive, alphanumeric string up to 20 characters.                                                                                                    |
|        | switch(config-if)# ip router eigrp Test1                                                                                                    |                                                                                                    |
|        | R2(config-if)# vrf member eigrp-vrf Warning: Retain-L3-config is on, deleted and re-added L3 config on interface Ethernet1/8 VRF eigrp-vrf does not exist. Create vrf to make interface Ethernet1/8 operational R2(config-if)# R2(config-if)# sh ru eigrp | On the interfaces where EIGRP process is running and <i>vrf retain</i> is configured, in this case, when the <b>vrf member</b> is changed on the interface, then the newly created <i>vrf-name</i> will also be reflected under the context of EIGRP process. |
|        | !Command: show running-config eigrp<br>!Running configuration last done at: Thu Aug 25<br>06:59:31 2022<br>!Time: Thu Aug 25 06:59:36 2022                                                                                                    |                                                                                                    |
|        | version 10.3(1) Bios:version 05.47 feature eigrp                                                                                                    |                                                                                                    |
|        | router eigrp 10<br>vrf eigrp-vrf                                                                                                    |                                                                                                    |
|        | interface Ethernet1/8 ip router eigrp 10                                                                                                    |                                                                                                    |
| Step 8 | (Optional) show {ip   ipv6} eigrp interfaces                                                                                                    | Displays information about EIGRP interfaces.                                                                                                    |
|        | Example:                                                                                                    |                                                                                                    |
|        | <pre>switch(config-if)# show ip eigrp interfaces</pre>                                                                                                    |                                                                                                    |
| Step 9 | (Optional) copy running-config startup-config                                                                                                    | Saves this configuration change.                                                                                                    |
|        | Example:                                                                                                    |                                                                                                    |

| Command or Action                                                | Purpose |
|------------------------------------------------------------------|---------|
| <pre>switch(config-if)# copy running-config startup-config</pre> |         |

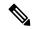

Note

You should also remove any EIGRP commands configured in interface mode if you remove the EIGRP process.

This example shows how to create an EIGRP process and configure an interface for EIGRP:

```
switch# configure terminal
switch(config)# router eigrp Test1
switch(config-router)# interface ethernet 1/2
switch(config-if)# ip router eigrp Test1
switch(config-if)# no shutdown
switch(config-if)# copy running-config startup-config
```

For more information about other EIGRP parameters, see the Configuring Advanced EIGRP, on page 16 section.

## **Restarting an EIGRP Instance**

You can restart an EIGRP instance. This action clears all neighbors for the instance.

To restart and EIGRP instance and remove all associated neighbors, use the following commands in global configuration mode:

## **SUMMARY STEPS**

- 1. (Optional) flush-routes
- 2. restart eigrp instance-tag

## **DETAILED STEPS**

|        | Command or Action                   | Purpose                                                                              |
|--------|-------------------------------------|--------------------------------------------------------------------------------------|
| Step 1 | (Optional) flush-routes             | Flushes all EIGRP routes in the unicast RIB when this                                |
|        | Example:                            | EIGRP instance restarts.                                                             |
|        | switch(config)# flush-routes        |                                                                                      |
| Step 2 | restart eigrp instance-tag          | Restarts the EIGRP instance and removes all neighbors.                               |
|        | Example:                            | The instance tag can be any case-sensitive, alphanumeric string up to 20 characters. |
|        | switch(config)# restart eigrp Test1 | suring up to 20 characters.                                                          |

## **Shutting Down an EIGRP Instance**

You can gracefully shut down an EIGRP instance. This action removes all routes and adjacencies but preserves the EIGRP configuration.

To disable an EIGRP instance, use the following command in router configuration mode:

### **SUMMARY STEPS**

### 1. shutdown

#### **DETAILED STEPS**

### **Procedure**

|        | Command or Action               | Purpose                                           |
|--------|---------------------------------|---------------------------------------------------|
| Step 1 | shutdown                        | Disables this instance of EIGRP. The EIGRP router |
|        | Example:                        | configuration remains.                            |
|        | switch(config-router)# shutdown |                                                   |

## **Configuring a Passive Interface for EIGRP**

You can configure a passive interface for EIGRP. A passive interface does not participate in EIGRP adjacency, but the network address for the interface remains in the EIGRP topology table.

To configure a passive interface for EIGRP, use the following command in interface configuration mode:

#### **SUMMARY STEPS**

1. {ip | ipv6} passive-interface eigrp instance-tag

## **DETAILED STEPS**

#### **Procedure**

|        | Command or Action                                                                                                    | Purpose                                                                                                    |
|--------|----------------------------------------------------------------------------------------------------|----------------------------------------------------------------------------------------------------|
| Step 1 | <pre>{ip   ipv6} passive-interface eigrp instance-tag Example: switch(config-if) # ip passive-interface eigrp tag10</pre> | Suppresses EIGRP hellos, which prevents neighbors from forming and sending routing updates on an EIGRP interface. The instance tag can be any case-sensitive, alphanumeric string up to 20 characters. |

## **Shutting Down EIGRP on an Interface**

You can gracefully shut down EIGRP on an interface. This action removes all adjacencies and stops EIGRP traffic on this interface but preserves the EIGRP configuration.

To disable EIGRP on an interface, use the following command in interface configuration mode:

#### **SUMMARY STEPS**

1. {ip | ipv6} eigrp instance-tag shutdown

#### **DETAILED STEPS**

#### **Procedure**

|        | Command or Action                             | Purpose                                                                                                    |
|--------|-----------------------------------------------|----------------------------------------------------------------------------------------------------|
| Step 1 | {ip   ipv6} eigrp instance-tag shutdown       | Disables EIGRP on this interface. The EIGRP interface                                                       |
|        | Example:                                      | configuration remains. The instance tag can be any case-sensitive, alphanumeric string up to 20 characters. |
|        | switch(config-if)# ip eigrp Test1<br>shutdown | 5 m                                                                                                    |

# **Configuring Advanced EIGRP**

## **Configuring Authentication in EIGRP**

You can configure authentication between neighbors for EIGRP. See the Authentication section.

You can configure EIGRP authentication for the EIGRP process or for individual interfaces. The interface EIGRP authentication configuration overrides the EIGRP process-level authentication configuration.

## Before you begin

You must enable EIGRP (see the Enabling the EIGRP Feature section).

Ensure that all neighbors for an EIGRP process share the same authentication configuration, including the shared authentication key.

Create the keychain for this authentication configuration. For more information, see the Cisco Nexus 9000 Series NX-OS Security Configuration Guide.

## **SUMMARY STEPS**

- 1. configure terminal
- 2. router eigrp instance-tag
- 3. address-family {ipv4 | ipv6} unicast
- 4. authentication key-chain key-chain
- 5. authentication mode md5
- **6. interface** *interface-type slot/port*
- 7. {ip | ipv6} router eigrp instance-tag
- 8. {ip | ipv6} authentication key-chain eigrp instance-tag keychain
- 9. {ip | ipv6} authentication mode eigrp instance-tag md5
- 10. (Optional) copy running-config startup-config

## **DETAILED STEPS**

|        | Command or Action                                                                                                    | Purpose                                                                                                    |
|--------|----------------------------------------------------------------------------------------------------|----------------------------------------------------------------------------------------------------|
| Step 1 | configure terminal                                                                                                    | Enters global configuration mode.                                                                                                    |
|        | <pre>Example: switch# configure terminal switch(config)#</pre>                                                                 |                                                                                                    |
| Step 2 | <pre>router eigrp instance-tag  Example: switch(config) # router eigrp Test1 switch(config-router) #</pre>                     | Creates a new EIGRP process with the configured instance tag. The instance tag can be any case-sensitive, alphanumeric string up to 20 characters.  If you configure an <i>instance-tag</i> that does not qualify as an AS number, you must use the <b>autonomous-system</b> command to configure the AS number explicitly or this EIGRP instance will remain in the shutdown state. |
| Step 3 | address-family {ipv4   ipv6} unicast  Example:  switch(config-router) # address-family ipv4 unicast switch(config-router-af) # | Enters the address-family configuration mode. This command is optional for IPv4.                                                                                                    |
| Step 4 | authentication key-chain key-chain  Example:  switch (config-router-af) # authentication key-chain routeKeys                   | Associates a keychain with this EIGRP process for this VRF. The keychain can be any case-sensitive, alphanumeric string up to 63 characters.                                                                                                    |
| Step 5 | <pre>authentication mode md5  Example: switch(config-router-af)# authentication mode md5</pre>                                 | Configures MD5 message digest authentication mode for this VRF.                                                                                                    |
| Step 6 | <pre>interface interface-type slot/port  Example: switch(config-router-af) interface ethernet 1/2 switch(config-if)#</pre>     | Enters interface configuration mode. Use ? to find the supported interfaces.                                                                                                    |
| Step 7 | <pre>{ip   ipv6} router eigrp instance-tag Example: switch(config-if) # ip router eigrp Test1</pre>                            | Associates this interface with the configured EIGRP process. The instance tag can be any case-sensitive, alphanumeric string up to 20 characters.                                                                                                    |
| Step 8 | {ip   ipv6} authentication key-chain eigrp instance-tag keychain  Example:                                                     | Associates a keychain with this EIGRP process for this interface. This configuration overrides the authentication configuration set in the router VRF mode.                                                                                                    |

|         | Command or Action                                                                                                    | Purpose                                                                                                    |
|---------|----------------------------------------------------------------------------------------------------|----------------------------------------------------------------------------------------------------|
|         | <pre>switch(config-if)# ip authentication key-chain eigrp Test1 routeKeys</pre>                                                       | The instance tag can be any case-sensitive, alphanumeric string up to 20 characters.                                                                                                    |
| Step 9  | <pre>{ip   ipv6} authentication mode eigrp instance-tag md5 Example: switch(config-if) # ip authentication mode eigrp Test1 md5</pre> | Configures the MD5 message digest authentication mode for this interface. This configuration overrides the authentication configuration set in the router VRF mode. The instance tag can be any case-sensitive, alphanumeric string up to 20 characters. |
| Step 10 | (Optional) copy running-config startup-config  Example:  switch(config-if) # copy running-config startup-config                       | Saves this configuration change.                                                                                                    |

This example shows how to configure MD5 message digest authentication for EIGRP over Ethernet interface 1/2:

```
switch# configure terminal
switch(config)# router eigrp Test1
switch(config-router)# exit
switch(config)# interface ethernet 1/2
switch(config-if)# ip router eigrp Test1
switch(config-if)# ip authentication key-chain eigrp Test1 routeKeys
switch(config-if)# ip authentication mode eigrp Test1 md5
switch(config-if)# copy running-config startup-config
```

# **Configuring EIGRP Stub Routing**

You can configure a router for EIGRP stub routing.

To configure a router for EIGRP stub routing, use the following command in address-family configuration mode:

## **SUMMARY STEPS**

- 1. stub [direct | receive-only | redistributed [direct] leak-map map-name]
- 2. (Optional) show ip eigrp neighbor detail

#### **DETAILED STEPS**

|        | Command or Action                                    | Purpose                                                  |
|--------|------------------------------------------------------|----------------------------------------------------------|
| Step 1 | stub [direct   receive-only   redistributed [direct] | Configures a remote router as an EIGRP stub router. The  |
|        | leak-map map-name]                                   | leak-map map-name name refers to a configured route-map. |

|        | Command or Action                                                  | Purpose                                                        |
|--------|--------------------------------------------------------------------|----------------------------------------------------------------|
|        | Example:                                                           | Multiple options can be configured at once to enable the       |
|        | <pre>switch(config-router-af)# eigrp stub redistributed</pre>      | desired stub router functionality.                             |
| Step 2 | (Optional) show ip eigrp neighbor detail                           | Verifies that the router has been configured as a stub router. |
|        | Example:                                                           |                                                                |
|        | <pre>switch(config-router-af)# show ip eigrp neighbor detail</pre> |                                                                |

This example shows how to configure a stub router to advertise directly connected and redistributed routes:

```
switch# configure terminal
switch(config)# router eigrp Test1
switch(config-router)# address-family ipv6 unicast
switch(config-router-af)# stub direct redistributed
switch(config-router-af)# copy running-config startup-config
```

Use the **show ip eigrp neighbor detail** command to verify that a router has been configured as a stub router. The last line of the output shows the stub status of the remote or spoke router.

This example shows the output from the **show ip eigrp neighbor detail** command:

## **Configuring a Summary Address for EIGRP**

You can configure a summary aggregate address for a specified interface. If any more specific routes are in the routing table, EIGRP advertises the summary address out the interface with a metric equal to the minimum of all more specific routes. See the Route Summarization section.

To configure a summary aggregate address, use the following command in interface configuration mode:

## **SUMMARY STEPS**

1. {ip | ipv6} summary-address eigrp instance-tag ip-prefix/length [distance | leak-map map-name]

#### **DETAILED STEPS**

#### **Procedure**

|        | Command or Action                                                                              | Purpose                                                                                                    |
|--------|------------------------------------------------------------------------------------------------|----------------------------------------------------------------------------------------------------|
| Step 1 | {ip   ipv6} summary-address eigrp instance-tag ip-prefix/length [distance   leak-map map-name] | Configures a summary aggregate address as an IP prefix/length. The instance tag and map name can be any                                                                                                    |
|        | Example:                                                                                       | case-sensitive, alphanumeric string up to 20 characters which refers to a configured route-map.                                                                                                    |
|        | <pre>switch(config-if)# ip summary-address eigrp Test1 192.0.2.0/8</pre>                       | You can optionally configure the administrative distance for this aggregate address. The default administrative distance is 5 for aggregate addresses.  Note  We recommend that you configure the IP address using           |
|        |                                                                                                | the prefix/length format instead of address mask unless EIGRP is already running. If you use the address mask format before the EIGRP instance has started, you will be unable to remove or alter the summary address later. |

## **Example**

This example shows how to cause EIGRP to summarize network 192.0.2.0 out Ethernet 1/2 only:

```
switch# configure terminal
switch(config)# interface ethernet 1/2
switch(config-if) ip summary-address eigrp Test1 192.0.2.0/24
```

## **Redistributing Routes into EIGRP**

You can redistribute routes in EIGRP from other routing protocols.

## Before you begin

You must enable EIGRP (see the Enabling the EIGRP Feature section).

You must configure the metric (either through the default-metric configuration option or through a route map) for routes redistributed from any other protocol.

You must create a route map to control the types of routes that are redistributed into EIGRP. See Configuring Route Policy Manager.

### **SUMMARY STEPS**

- 1. configure terminal
- 2. router eigrp instance-tag
- 3. address-family {ipv4 | ipv6} unicast
- 4. redistribute {bgp as | {eigrp | isis | ospf | ospfv3 | rip} instance-tag | direct | static} route-map map-name
- **5. default-metric** bandwidth delay reliability loading mtu
- 6. (Optional) show {ip | ipv6} eigrp route-map statistics redistribute

## 7. (Optional) copy running-config startup-config

## **DETAILED STEPS**

|        | Command or Action                                                                                                    | Purpose                                                                                                    |
|--------|----------------------------------------------------------------------------------------------------|----------------------------------------------------------------------------------------------------|
| Step 1 | configure terminal                                                                                                    | Enters global configuration mode.                                                                                                    |
|        | <pre>Example: switch# configure terminal switch(config)#</pre>                                                                                                    |                                                                                                    |
| Step 2 | <pre>router eigrp instance-tag  Example: switch(config) # router eigrp Test1 switch(config-router) #</pre>                                                                                             | Creates a new EIGRP process with the configured instance tag. The instance tag can be any case-sensitive, alphanumeric string up to 20 characters.  If you configure an <i>instance-tag</i> that does not qualify as an AS number, you must use the <b>autonomous-system</b> command to configure the AS number explicitly or this EIGRP instance will remain in the shutdown state. |
| Step 3 | <pre>address-family {ipv4   ipv6} unicast  Example: switch(config-router) # address-family ipv4 unicast switch(config-router-af) #</pre>                                                               | Enters the address-family configuration mode. This command is optional for IPv4.                                                                                                    |
| Step 4 | <pre>redistribute {bgp as   {eigrp   isis   ospf   ospfv3   rip} instance-tag   direct   static} route-map map-name Example: switch(config-router-af) # redistribute bgp 100 route-map BGPFilter</pre> | Injects routes from one routing domain into EIGRP. The instance tag and map name can be any case-sensitive, alphanumeric string up to 20 characters.                                                                                                    |
| Step 5 | <pre>default-metric bandwidth delay reliability loading mtu Example: switch(config-router-af) # default-metric 500000 30 200 1 1500</pre>                                                              | Sets the metrics assigned to routes learned through route redistribution. The default values are as follows:  • bandwidth—100000 Kbps  • delay—100 (10 microsecond units)  • reliability—255  • loading—1  • MTU—1492                                                                                                    |
| Step 6 | (Optional) show {ip   ipv6} eigrp route-map statistics redistribute  Example:  switch(config-router-af) # show ip eigrp route-map statistics redistribute bgp                                          | Displays information about EIGRP route map statistics.                                                                                                    |

|        | Command or Action                                                       | Purpose                          |
|--------|-------------------------------------------------------------------------|----------------------------------|
| Step 7 | (Optional) copy running-config startup-config                           | Saves this configuration change. |
|        | Example:                                                                |                                  |
|        | <pre>switch(config-router-af)# copy running-config startup-config</pre> |                                  |

The following example shows how to redistribute BGP into EIGRP for IPv4:

```
switch# configure terminal
switch(config)# router eigrp Test1
switch(config-router)# redistribute bgp 100 route-map BGPFilter
switch(config-router)# default-metric 500000 30 200 1 1500
switch(config-router)# copy running-config startup-config
```

## **Limiting the Number of Redistributed Routes**

Route redistribution can add many routes to the EIGRP route table. You can configure a maximum limit to the number of routes accepted from external protocols. EIGRP provides the following options to configure redistributed route limits:

- Fixed limit—EIGRP accepts the redistributed routes up to the configured maximum value. By default, EIGRP logs a warning message when a default threshold of 75% is passed and also when maximum limit is reached. You can optionally configure a threshold percentage of the maximum redistributed routes.
- Warning only—Logs a warning message when threshold percentage of set maximum value is passed. However, EIGRP continues to accept the redistributed routes.
- Withdraw—Starts the timeout period when EIGRP reaches the maximum. After the timeout period, EIGRP requests all redistributed routes if the current number of redistributed routes is less than the maximum limit. If the current number of redistributed routes is at the maximum limit, EIGRP withdraws all redistributed routes. You must clear this condition before EIGRP accepts more redistributed routes. You can optionally configure the timeout period.
- Cisco recommends setting the maximum prefix value to 2 times the expected redistributed routes.
- Route redistribute does not support more than 8 redistribute commands. After configuring 8 commands, the new routes are not added to the routing table or dynamic routing database.

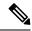

Note

This task can be configured only in the IPv4 VRF address family configuration mode.

### Before you begin

You must enable EIGRP (see the Enabling the EIGRP Feature section).

#### **SUMMARY STEPS**

## 1. configure terminal

- 2. router eigrp instance-tag
- 3. redistribute  $\{ \mathbf{bgp} \ id \mid \mathbf{direct} \mid \mathbf{eigrp} \ id \mid \mathbf{isis} \ id \mid \mathbf{ospf} \ id \mid \mathbf{rip} \ id \mid \mathbf{static} \}$  route-map map-name
- **4.** redistribute maximum-prefix max [threshold] [warning-only | withdraw [num-retries timeout]]
- 5. (Optional) show running-config eigrp
- **6.** (Optional) **copy running-config startup-config**

## **DETAILED STEPS**

|        | Command or Action                                                                                                    | Purpose                                                                                                    |
|--------|----------------------------------------------------------------------------------------------------|----------------------------------------------------------------------------------------------------|
| Step 1 | configure terminal                                                                                                    | Enters global configuration mode.                                                                                                    |
|        | Example:                                                                                                    |                                                                                                    |
|        | <pre>switch# configure terminal switch(config)#</pre>                                                                               |                                                                                                    |
| Step 2 | router eigrp instance-tag                                                                                                    | Creates a new EIGRP instance with the configured instance tag.                                                                                                    |
|        | Example:                                                                                                    |                                                                                                    |
|        | <pre>switch(config)# router eigrp Test1 switch(config-router)#</pre>                                                                |                                                                                                    |
| Step 3 | redistribute {bgp $id \mid$ direct $\mid$ eigrp $id \mid$ isis $id \mid$ ospf $id \mid$ rip $id \mid$ static} route-map $map$ -name | Redistributes the selected protocol into EIGRP through the configured route map.                                                                                                    |
|        | Example:                                                                                                    |                                                                                                    |
|        | <pre>switch(config-router)# redistribute bgp route-map<br/>FilterExternalBGP</pre>                                                  |                                                                                                    |
| Step 4 | redistribute maximum-prefix max [threshold]                                                                                         | Specifies a maximum number of prefixes that EIGRP                                                                                                    |
|        | [warning-only   withdraw [num-retries timeout]]                                                                                     | distributes. The range is from 1 to 65535. Optionally specifies the following:                                                                                                    |
|        | Example:                                                                                                    | threahold Dorontogo of maximum profixes that                                                                                                    |
|        | switch(config-router)# redistribute maximum-prefix 1000 75 warning-only                                                             | triggers a warning message.                                                                                                    |
|        |                                                                                                    | • warning-only —Logs a warning message when the maximum number of prefixes is exceeded.                                                                                                    |
|        |                                                                                                    | • withdraw —Withdraws all redistributed routes. Optionally tries to retrieve the redistributed routes. The <i>num-retries</i> range is from 1 to 12. The <i>timeout</i> is from 60 to 600 seconds. The default is 300 seconds. Use the <b>clear ip eigrp redistribution</b> command if all routes are withdrawn. |
|        |                                                                                                    | Note In EIGRP topology, it is recommended to set the maximum-prefix value to 2 times the expected redistributed routes.                                                                                                    |

|        | Command or Action                                                    | Purpose                           |
|--------|----------------------------------------------------------------------|-----------------------------------|
| Step 5 | (Optional) show running-config eigrp                                 | Displays the EIGRP configuration. |
|        | Example:                                                             |                                   |
|        | switch(config-router)# show running-config eigrp                     |                                   |
| Step 6 | (Optional) copy running-config startup-config                        | Saves this configuration change.  |
|        | Example:                                                             |                                   |
|        | <pre>switch(config-router)# copy running-config startup-config</pre> |                                   |

This example shows how to limit the number of redistributed routes into EIGRP:

```
switch# configure terminal
switch(config)# router eigrp Test1
switch(config-router)# redistribute bgp route-map FilterExternalBGP
switch(config-router)# redistribute maximum-prefix 1000 75
```

## **Configuring Load Balancing in EIGRP**

You can configure load balancing in EIGRP. You can configure the number of Equal Cost Multiple Path (ECMP) routes using the **maximum-paths** option. See the Configuring Load Balancing in EIGRP section.

### Before you begin

You must enable EIGRP (see the Enabling the EIGRP Feature section).

### **SUMMARY STEPS**

- 1. configure terminal
- 2. router eigrp instance-tag
- 3. address-family {ipv4 | ipv6} unicast
- **4.** maximum-paths num-paths
- 5. (Optional) copy running-config startup-config

## **DETAILED STEPS**

|        | Command or Action                                     | Purpose                           |
|--------|-------------------------------------------------------|-----------------------------------|
| Step 1 | configure terminal                                    | Enters global configuration mode. |
|        | Example:                                              |                                   |
|        | <pre>switch# configure terminal switch(config)#</pre> |                                   |

|        | Command or Action                                                                       | Purpose                                                                                                    |
|--------|-----------------------------------------------------------------------------------------|----------------------------------------------------------------------------------------------------|
| Step 2 | router eigrp instance-tag                                                               | Creates a new EIGRP process with the configured instance tag. The instance tag can be any case-sensitive,                                                                                                    |
|        | Example:                                                                                | alphanumeric string up to 20 characters.                                                                                                    |
|        | <pre>switch(config) # router eigrp Test1 switch(config-router) #</pre>                  | If you configure an <i>instance-tag</i> that does not qualify as an AS number, you must use the <b>autonomous-system</b> command to configure the AS number explicitly or this EIGRP instance will remain in the shutdown state. |
| Step 3 | address-family {ipv4   ipv6} unicast                                                    | Enters the address-family configuration mode. This                                                                                                    |
|        | Example:                                                                                | command is optional for IPv4.                                                                                                    |
|        | <pre>switch(config-router)# address-family ipv4 unicast switch(config-router-af)#</pre> |                                                                                                    |
| Step 4 | maximum-paths num-paths                                                                 | Sets the number of equal cost paths that EIGRP accepts                                                                                                    |
|        | Example:                                                                                | the route table. The range is from 1 to 32. The default is 8.                                                                                                    |
|        | switch(config-router-af)# maximum-paths 5                                               |                                                                                                    |
| Step 5 | (Optional) copy running-config startup-config                                           | Saves this configuration change.                                                                                                    |
|        | Example:                                                                                |                                                                                                    |
|        | <pre>switch(config-router-af)# copy running-config startup-config</pre>                 |                                                                                                    |

This example shows how to configure equal cost load balancing for EIGRP over IPv4 with a maximum of six equal cost paths:

```
switch# configure terminal
switch(config)# router eigrp Test1
switch(config-router)# maximum-paths 6
switch(config-router)# copy running-config startup-config
```

## **Configuring Graceful Restart for EIGRP**

You can configure graceful restart or nonstop forwarding for EIGRP. See the Graceful Restart and High Availability section.

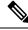

Note

Graceful restart is enabled by default.

## Before you begin

You must enable EIGRP (see the Enabling the EIGRP Feature section).

An NSF-aware router must be up and completely converged with the network before it can assist an NSF-capable router in a graceful restart operation.

Neighboring devices participating in the graceful restart must be NSF aware or NSF capable.

## **SUMMARY STEPS**

- 1. configure terminal
- 2. router eigrp instance-tag
- 3. address-family {ipv4 | ipv6} unicast
- 4. graceful-restart
- **5. timers nsf converge** *seconds*
- 6. timers nsf route-hold seconds
- 7. timers nsf signal seconds
- 8. (Optional) copy running-config startup-config

## **DETAILED STEPS**

|        | Command or Action                                                                                                    | Purpose                                                                                                    |
|--------|----------------------------------------------------------------------------------------------------|----------------------------------------------------------------------------------------------------|
| Step 1 | configure terminal                                                                                                    | Enters global configuration mode.                                                                                                    |
|        | Example: switch# configure terminal                                                                                                    |                                                                                                    |
| Step 2 | <pre>router eigrp instance-tag  Example: switch(config) # router eigrp Test1 switch(config-router) #</pre>                               | Creates a new EIGRP process with the configured instance tag. The instance tag can be any case-sensitive, alphanumeric string up to 20 characters.  If you configure an <i>instance-tag</i> that does not qualify as an AS number, you must use the <b>autonomous-system</b> command to configure the AS number explicitly or this EIGRP instance remains in the shutdown state. |
| Step 3 | <pre>address-family {ipv4   ipv6} unicast  Example: switch(config-router) # address-family ipv4 unicast switch(config-router-af) #</pre> | Enters the address-family configuration mode. This command is optional for IPv4.                                                                                                    |
| Step 4 | <pre>graceful-restart Example: switch(config-router-af) # graceful-restart</pre>                                                         | Enables graceful restart. This feature is enabled by default.                                                                                                    |
| Step 5 | <pre>timers nsf converge seconds Example: switch(config-router-af) # timers nsf converge 100</pre>                                       | Sets the time limit for the convergence after a switchover. The range is from 60 to 180 seconds. The default is 120.                                                                                                    |

|        | Command or Action                                                       | Purpose                                                                                                    |
|--------|-------------------------------------------------------------------------|----------------------------------------------------------------------------------------------------|
| Step 6 | timers nsf route-hold seconds                                           | Sets the hold time for routes learned from the graceful restart-aware peer. The range is from 20 to 300 seconds. The default is 240. |
|        | Example:                                                                |                                                                                                    |
|        | <pre>switch(config-router-af)# timers nsf route-hold 200</pre>          |                                                                                                    |
| Step 7 | timers nsf signal seconds                                               | Sets the time limit for signaling a graceful restart. The range is from 10 to 30 seconds. The default is 20.                         |
|        | Example:                                                                |                                                                                                    |
|        | switch(config-router-af)# timers nsf signal 15                          |                                                                                                    |
| Step 8 | (Optional) copy running-config startup-config                           | Saves this configuration change.                                                                                                    |
|        | Example:                                                                |                                                                                                    |
|        | <pre>switch(config-router-af)# copy running-config startup-config</pre> |                                                                                                    |

This example shows how to configure graceful restart for EIGRP over IPv6 using the default timer values:

```
switch# configure terminal
switch(config)# router eigrp Test1
switch(config-router)# address-family ipv6 unicast
switch(config-router-af)# graceful-restart
switch(config-router-af)# copy running-config startup-config
```

## Adjusting the Interval Between Hello Packets and the Hold Time

You can adjust the interval between Hello messages and the hold time.

By default, Hello messages are sent every 5 seconds. The hold time is advertised in Hello messages and indicates to neighbors the length of time that they should consider the sender valid. The default hold time is three times the hello interval, or 15 seconds.

On very congested and large networks, the default hold time might not be sufficient time for all routers to receive hello packets from their neighbors. In this case, you might want to increase the hold time. To change the hold time, use the step 2 command in interface configuration mode:

## **SUMMARY STEPS**

- 1. {ip | ipv6} hello-interval eigrp instance-tag seconds
- 2. {ip | ipv6} hold-time eigrp instance-tag seconds

#### **DETAILED STEPS**

#### **Procedure**

|        | Command or Action                                              | Purpose                                                                                                    |
|--------|----------------------------------------------------------------|----------------------------------------------------------------------------------------------------|
| Step 1 | {ip   ipv6} hello-interval eigrp instance-tag seconds          | Configures the hello interval for an EIGRP routing process. The instance tag can be any case-sensitive, alphanumeric string up to 20 characters. The range is from 1 to 65535 seconds. The default is 5. |
|        | Example:                                                       |                                                                                                    |
|        | <pre>switch(config-if)# ip hello-interval eigrp Test1 30</pre> |                                                                                                    |
| Step 2 | {ip   ipv6} hold-time eigrp instance-tag seconds               | Configures the hold time for an EIGRP routing process. The instance tag can be any case-sensitive, alphanumeric string up to 20 characters. The range is from 1 to 65535 seconds.                        |
|        | Example:                                                       |                                                                                                    |
|        | <pre>switch(config-if)# ipv6 hold-time eigrp Test1 30</pre>    |                                                                                                    |

## **Example**

Use the **show ip eigrp interface detail** command to verify the timer configuration.

## **Disabling Split Horizon**

You can use split horizon to block route information from being advertised by a router out of any interface from which that information originated. Split horizon usually optimizes communications among multiple routing devices, particularly when links are broken.

By default, split horizon is enabled on all interfaces.

To disable split horizon, use the following command in interface configuration mode:

## **SUMMARY STEPS**

1. no {ip | ipv6} split-horizon eigrp instance-tag

### **DETAILED STEPS**

|        | Command or Action                                  | Purpose                 |
|--------|----------------------------------------------------|-------------------------|
| Step 1 | no {ip   ipv6} split-horizon eigrp instance-tag    | Disables split horizon. |
|        | Example:                                           |                         |
|        | switch(config-if)# no ip split horizon eigrp Test1 |                         |

## **Enabling Wide Metrics**

To enable wide metrics and optionally configure a scaling factor for the RIB, use the following commands in router or address family configuration mode:

### **SUMMARY STEPS**

- 1. metrics version 64bit
- 2. (Optional) metrics rib-scale value

### **DETAILED STEPS**

#### **Procedure**

|        | Command or Action                            | Purpose                                                                                   |
|--------|----------------------------------------------|-------------------------------------------------------------------------------------------|
| Step 1 | metrics version 64bit                        | Enables 64-bit metric values.                                                             |
|        | Example:                                     |                                                                                           |
|        | switch(config-router)# metrics version 64bit |                                                                                           |
| Step 2 | (Optional) metrics rib-scale value           | Configures the scaling factor used to convert the 64-bit                                  |
|        | Example:                                     | metric values to 32 bit in the RIB. The range is from 1 to 255. The default value is 128. |
|        | switch(config-router)#                       | 233. The default value is 126.                                                            |

## **Tuning EIGRP**

You can configure optional parameters to tune EIGRP for your network.

You can configure the following optional parameters in address-family configuration mode:

### **SUMMARY STEPS**

- 1. **default-information originate** [always | route-map map-name]
- 2. distance internal external
- 3. metric max-hops hop-count
- 4. metric weights tos k1 k2 k3 k4 k5 k6
- 5. nsf await-redist-proto-convergence
- **6. timers active-time** {*time-limit* | **disabled**}
- 7. (Optional) {ip | ipv6} bandwidth eigrp instance-tag bandwidth
- 8. {ip | ipv6} bandwidth-percent eigrp instance-tag percent
- 9. [no] {ip | ipv6} delay eigrp instance-tag delay
- 10. {ip | ipv6} distribute-list eigrp instance-tag {prefix-list name | route-map map-name} {in | out}
- 11. [no] {ip | ipv6} next-hop-self eigrp instance-tag
- 12. {ip | ipv6} offset-list eigrp instance-tag {prefix-list name | route-map map-name} {in | out} offset
- **13.** {ip | ipv6} passive-interface eigrp instance-tag

## **DETAILED STEPS**

|        | Command or Action                                                         | Purpose                                                                                                    |
|--------|---------------------------------------------------------------------------|----------------------------------------------------------------------------------------------------|
| Step 1 | default-information originate [always   route-map map-name]               | Originates or accepts the default route with prefix 0.0.0.0/0. When a route-map is supplied, the default route is                                                        |
|        | Example:                                                                  | originated only when the route map yields a true condition. The route-map name can be any case-sensitive, alphanumeric string up to 20 characters.                       |
|        | <pre>switch(config-router-af)# default-information originate always</pre> |                                                                                                    |
| Step 2 | distance internal external                                                | Configures the administrative distance for this EIGRP process. The range is from 1 to 255. The <i>internal</i> value                                                     |
|        | Example:                                                                  | sets the distance for routes learned from within the same                                                                                                    |
|        | <pre>switch(config-router-af)# distance 25 100</pre>                      | autonomous system (the default value is 90). The <i>externa</i> value sets the distance for routes learned from an externa autonomous system (the default value is 170). |
| Step 3 | metric max-hops hop-count                                                 | Sets the maximum allowed hops for an advertised route.                                                                                                    |
|        | Example:                                                                  | Routes over this maximum are advertised as unreachable. The range is from 1 to 255. The default is 100.                                                                  |
|        | <pre>switch(config-router-af)# metric max-hops 70</pre>                   | The range is from 1 to 255. The default is 100.                                                                                                    |
| Step 4 | metric weights tos k1 k2 k3 k4 k5 k6                                      | Adjusts the EIGRP metric or K value. EIGRP uses the                                                                                                    |
|        | Example:                                                                  | following formula to determine the total metric to the network:                                                                                                    |
|        | <pre>switch(config-router-af)# metric weights 0 1 3 2 1 0</pre>           | metric = [k1 x bandwidth + (k2 x bandwidth)/(256 – load)<br>+ k3 x delay + k6 x extended attributes] * [k5/(reliability<br>+ k4)]                                        |
|        |                                                                           | Default values and ranges are as follows:                                                                                                    |
|        |                                                                           | • TOS—0. The range is from 0 to 8.                                                                                                    |
|        |                                                                           | • k1—1. The range is from 0 to 255.                                                                                                    |
|        |                                                                           | • k2—0. The range is from 0 to 255.                                                                                                    |
|        |                                                                           | • k3—1. The range is from 0 to 255.                                                                                                    |
|        |                                                                           | • k4—0. The range is from 0 to 255.                                                                                                    |
|        |                                                                           | • k5—0. The range is from 0 to 255.                                                                                                    |
|        |                                                                           | • k6—0. The range is from 0 to 255.                                                                                                    |
| Step 5 | nsf await-redist-proto-convergence                                        | Causes EIGRP to wait for the convergence of redistributed                                                                                                    |
|        | Example:                                                                  | protocols before installing its own routes in the Routing Information Base (RIB) during nonstop forwarding (NSF).                                                        |
|        | <pre>switch(config-router-af)# nsf await-redist-proto-convergence</pre>   | This command is useful in switchover scenarios when NSF is in progress and you want EIGRP to wait for BGP to converge and install its routes. It prevents EIGRP from     |

|         | Command or Action                                                                                                    | Purpose                                                                                                    |
|---------|----------------------------------------------------------------------------------------------------|----------------------------------------------------------------------------------------------------|
|         |                                                                                                    | installing transient routes and modifying the Forwarding Information Base (FIB) entries before BGP converges and EIGRP finds an alternate path to a destination.                                                                                                    |
|         |                                                                                                    | Note If you use this command when mutual redistribution is configured between EIGRP and BGP (for example, in a PE-CE environment), some traffic loss might occur because the provider-edge (PE) router will not install EIGRP routes into the RIB until BGP routes are available. This behavior delays the routes that the customer-edge (CE) router learns from EIGRP and advertises to the peer PE router. |
| Step 6  | <pre>timers active-time {time-limit   disabled}  Example: switch(config-router-af)# timers active-time 200</pre>                                                                                 | Sets the time the router waits in minutes (after sending a query) before declaring the route to be stuck in the active (SIA) state. The range is from 1 to 65535. The default is 3.                                                                                                    |
| Step 7  | (Optional) {ip   ipv6} bandwidth eigrp instance-tag bandwidth  Example:  switch(config-if) # ip bandwidth eigrp Test1 30000                                                                      | Configures the bandwidth metric for EIGRP on an interface. The instance tag can be any case-sensitive, alphanumeric string up to 20 characters. The bandwidth range is from 1 to 2,560,000,000 Kbps.                                                                                                    |
| Step 8  | <pre>{ip   ipv6} bandwidth-percent eigrp instance-tag percent Example: switch(config-if) # ip bandwidth-percent eigrp Test1 30</pre>                                                             | Configures the percentage of bandwidth that EIGRP might use on an interface. The instance tag can be any case-sensitive, alphanumeric string up to 20 characters. The percent range is from 0 to 100. The default is 50.                                                                                                    |
| Step 9  | <pre>[no] {ip   ipv6} delay eigrp instance-tag delay Example: switch(config-if) # ip delay eigrp Test1 100</pre>                                                                                 | Configures the delay metric for EIGRP on an interface. The instance tag can be any case-sensitive, alphanumeric string up to 20 characters. The delay range is from 1 to 16777215 (in tens of microseconds).                                                                                                    |
| Step 10 | <pre>{ip   ipv6} distribute-list eigrp instance-tag {prefix-list name   route-map map-name} {in   out}  Example: switch(config-if) # ip distribute-list eigrp Test1 route-map EigrpTest in</pre> | Configures the route filtering policy for EIGRP on this interface. The instance tag, prefix list name, and route-map name can be any case-sensitive, alphanumeric string up to 20 characters.                                                                                                    |
| Step 11 | <pre>[no] {ip   ipv6} next-hop-self eigrp instance-tag Example: switch(config-if) # ipv6 next-hop-self eigrp Test1</pre>                                                                         | Configures EIGRP to use the received next-hop address rather than the address for this interface. The default is to use the IP address of this interface for the next-hop address. The instance tag can be any case-sensitive, alphanumeric string up to 20 characters.                                                                                                    |
| Step 12 | {ip   ipv6} offset-list eigrp instance-tag {prefix-list name   route-map map-name} {in   out} offset                                                                                             | Adds an offset to incoming and outgoing metrics to routes learned by EIGRP. The instance tag, prefix list name, and                                                                                                    |

|                                           | Command or Action                                                                 | Purpose                                                                                                |
|-------------------------------------------|-----------------------------------------------------------------------------------|----------------------------------------------------------------------------------------------------|
|                                           | Example:                                                                          | route-map name can be any case-sensitive, alphanumeric                                                 |
|                                           | <pre>switch(config-if)# ip offset-list eigrp Test1 prefix-list EigrpList in</pre> | string up to 20 characters.                                                                            |
| Step 13                                   | {ip   ipv6} passive-interface eigrp instance-tag                                  | Suppresses EIGRP hellos, which prevents neighbors from                                                 |
|                                           | Example:                                                                          | forming and sending routing updates on an EIGRP interface. The instance tag can be any case-sensitive, |
| <pre>switch(config-if)# eigrp Test1</pre> | <pre>switch(config-if)# ip passive-interface eigrp Test1</pre>                    | alphanumeric string up to 20 characters.                                                               |

# **Configuring Virtualization for EIGRP**

You can create multiple VRFs and use the same or multiple EIGRP processes in each VRF. You assign an interface to a VRF.

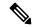

Note

Configure all other parameters for an interface after you configure the VRF for an interface. Configuring a VRF for an interface deletes all other configuration for that interface.

## Before you begin

You must enable EIGRP (see the Enabling the EIGRP Feature section).

Create the VRFs.

### **SUMMARY STEPS**

- 1. configure terminal
- 2. vrf context vrf-name
- 3. router eigrp instance-tag
- 4. interface ethernet slot//port
- **5. vrf member** *vrf-name*
- **6.** {**ip** | **ipv6**} **router eigrp** *instance-tag*
- 7. copy running-config startup-config

## **DETAILED STEPS**

|        | Command or Action                                     | Purpose |
|--------|-------------------------------------------------------|---------|
| Step 1 | configure terminal                                    |         |
|        | Example:                                              |         |
|        | <pre>switch# configure terminal switch(config)#</pre> |         |

|        | Command or Action                                                                                              | Purpose                                                                                                    |
|--------|----------------------------------------------------------------------------------------------------|----------------------------------------------------------------------------------------------------|
| Step 2 | <pre>vrf context vrf-name Example: switch(config) # vrf context RemoteOfficeVRF switch(config-vrf) #</pre>     | Creates a new VRF and enters VRF configuration mode. The VRF name can be any case-sensitive, alphanumeric string up to 20 characters.                                                                                                    |
| Step 3 | <pre>router eigrp instance-tag  Example: switch(config-vrf)# router eigrp Test1 switch(config-router)#</pre>   | Creates a new EIGRP process with the configured instance tag. The instance tag can be any case-sensitive, alphanumeric string up to 20 characters.  If you configure an <i>instance-tag</i> that does not qualify as an AS number, you must use the <b>autonomous-system</b> command to configure the AS number explicitly or this EIGRP instance remains in the shutdown state. |
| Step 4 | <pre>interface ethernet slot//port Example: switch(config) # interface ethernet 1/2 switch(config-if) #</pre>  | Enters interface configuration mode. Use ? to find the slot and port ranges.                                                                                                    |
| Step 5 | <pre>vrf member vrf-name Example: switch(config-if) # vrf member RemoteOfficeVRF</pre>                         | Adds this interface to a VRF. The VRF name can be any case-sensitive, alphanumeric string up to 20 characters.                                                                                                    |
| Step 6 | <pre>{ip   ipv6} router eigrp instance-tag Example: switch(config-if)# ip router eigrp Test1</pre>             | Adds this interface to the EIGRP process. The instance tag can be any case-sensitive, alphanumeric string up to 20 characters.                                                                                                    |
| Step 7 | <pre>copy running-config startup-config  Example: switch(config-if) # copy running-config startup-config</pre> | Saves this configuration change.                                                                                                    |

This example shows how to create a VRF and add an interface to the VRF:

```
switch# configure terminal
switch(config)# vrf context NewVRF
switch(config-vrf)# router eigrp Test1
switch(config-router)# interface ethernet 1/2
switch(config-if)# ip router eigrp Test1
switch(config-if)# vrf member NewVRF
switch(config-if)# copy running-config startup-config
```

# **Verifying the EIGRP Configuration**

To display the EIGRP configuration information, perform one of the following tasks:

| Command                                                                                                    | Purpose                                                                                                    |
|----------------------------------------------------------------------------------------------------|----------------------------------------------------------------------------------------------------|
| show {ip   ipv6} eigrp [instance-tag]                                                                                                    | Displays a summary of the configured EIGRP processes.                                                            |
| show {ip   ipv6} eigrp [instance-tag] interfaces [type number] [brief] [detail]                                                                            | Displays information about all configured EIGRP interfaces.                                                      |
| <b>show</b> {ip   ipv6} eigrp instance-tag neighbors [type number] [detail]                                                                                | Displays information about all the EIGRP neighbors. Use this command to verify the EIGRP neighbor configuration. |
| show {ip   ipv6} eigrp [instance-tag] route [ip-prefix/length] [active] [all-links] [detail-links] [pending] [summary] [zero-successors] [vrf vrf-name]    | Displays information about all the EIGRP routes.                                                                 |
| show {ip   ipv6} eigrp [instance-tag] topology [ip-prefix/length] [active] [all-links] [detail-links] [pending] [summary] [zero-successors] [vrf vrf-name] | Displays information about the EIGRP topology table.                                                             |
| show running-configuration eigrp                                                                                                    | Displays the current running EIGRP configuration.                                                                |

# **Monitoring EIGRP**

To display EIGRP statistics, use the following commands:

| Command                                                                 | Purpose                                       |
|-------------------------------------------------------------------------|-----------------------------------------------|
| show {ip   ipv6} eigrp [instance-tag] accounting [vrf vrf-name]         | Displays accounting statistics for EIGRP.     |
| show {ip   ipv6} eigrp [instance-tag] route-map statistics redistribute | Displays redistribution statistics for EIGRP. |
| show {ip   ipv6} eigrp [instance-tag] traffic [vrf vrf-name]            | Displays traffic statistics for EIGRP.        |

# **Configuration Examples for EIGRP**

This example shows how to configure EIGRP:

```
feature eigrp
interface ethernet 1/2
ip address 192.0.2.55/24
ip router eigrp Test1
  no shutdown
```

```
router eigrp Test1 router-id 192.0.2.1
```

The following example shows how to use a route map with the **distribute-list** command to filter routes that are dynamically received from (or advertised to) EIGRP peers. The example configures a route map to match an EIGRP external protocol metric route with an allowable deviation of 100, a source protocol of BGP, and an autonomous system number of 45000. When the two match clauses are true, the tag value of the destination routing protocol is set to 5. The route map is used to distribute incoming packets for an EIGRP process.

```
switch(config) # route-map metric-range
switch(config-route-map) # match metric external 500 +- 100

switch(config-route-map) # set tag 5
switch(config-route-map) # exit
switch(config) # router eigrp 1
switch(config-router) # exit
switch(config) # interface ethernet 1/2
switch(config-if) # ip address 172.16.0.0
switch(config-if) # ip router eigrp 1
switch(config-if) # ip distribute-list eigrp 1 route-map metric-range in
```

The following example shows how to use a route map with the redistribute command to allow routes that are redistributed from the routing table to be filtered with a route map before being admitted into an EIGRP topology table. The example shows how to configure a route map to match EIGRP routes with a metric of 110, 200, or an inclusive range of 700 to 800. When the match clause is true, the tag value of the destination routing protocol is set to 10. The route map is used to redistribute EIGRP packets.

```
switch(config) # route-map metric-eigrp
switch(config-route-map) # match metric 110 200 750 +- 50
switch(config-route-map) # set tag 10
switch(config-route-map) # exit
switch(config) # router eigrp 1
switch(config-router) # redistribute eigrp route-map metric-eigrp
switch(config-router) # exit
switch(config) # interface ethernet 1/2
switch(config-if) # ip address 172.16.0.0
switch(config-if) # ip router eigrp 1
```

# **Related Topics**

See Configuring Route Policy Manager, for more information on route maps.

## **Additional References**

For additional information related to implementing EIGRP, see the following sections:

## **Related Documents**

| Related Topic                   | Document Title                                                     |
|---------------------------------|--------------------------------------------------------------------|
| EIGRP CLI commands              | Cisco Nexus 9000 Series NX-OS Unicast Routing<br>Command Reference |
| Introduction to EIGRP Tech Note | Introduction to EIGRP Tech Note                                    |

| Related Topic                    | Document Title                   |
|----------------------------------|----------------------------------|
| EIGRP Frequently Asked Questions | EIGRP Frequently Asked Questions |

# **MIBs**

| MIBs                  | MIBs Link                                                                                                    |
|-----------------------|----------------------------------------------------------------------------------------------------|
| MIBs related to EIGRP | To locate and download MIBs, go to the following URL: http://www.cisco.com/public/sw-center/netmgmt/cmtk/mibs.shtml |